## VOICI L'ADRESSE DU SITE :

<https://brne.bayardeducation.com/front/stable/authent/#/authent/login>

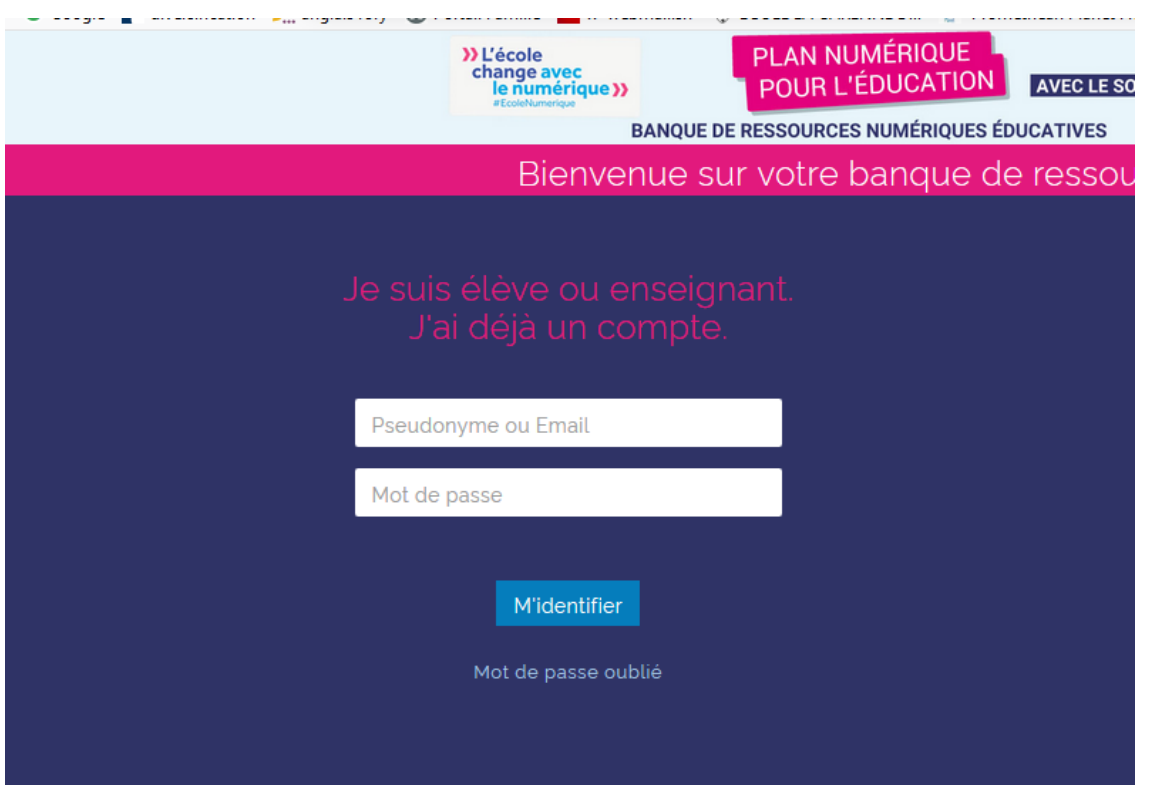

Vos identifiants (pseudonymes) sont en dessous. Le mot de passe est le même pour tout le monde : GARENNE (en majuscules)

## Pseudo

sambacm2

kirusikancm2

erwancm2

mohamedfcm2

adamestcm2

albancm2

myacm2

uriellecm2

nathanatcm2

marouanecm2

bradcm<sub>2</sub>

eliancm<sub>2</sub>

siméoncm2

selmacm<sub>2</sub>

ethanpicm2

maëlmocm2

ranyacm2

abdelhamidcm2

Sérénacm2

inèscm<sub>2</sub>

elynecm2

juleslecm2

noahlecm2

vadimcm2

Pseudo

baptistecacm2

solenncm2

wassilacm2

julesbcm2

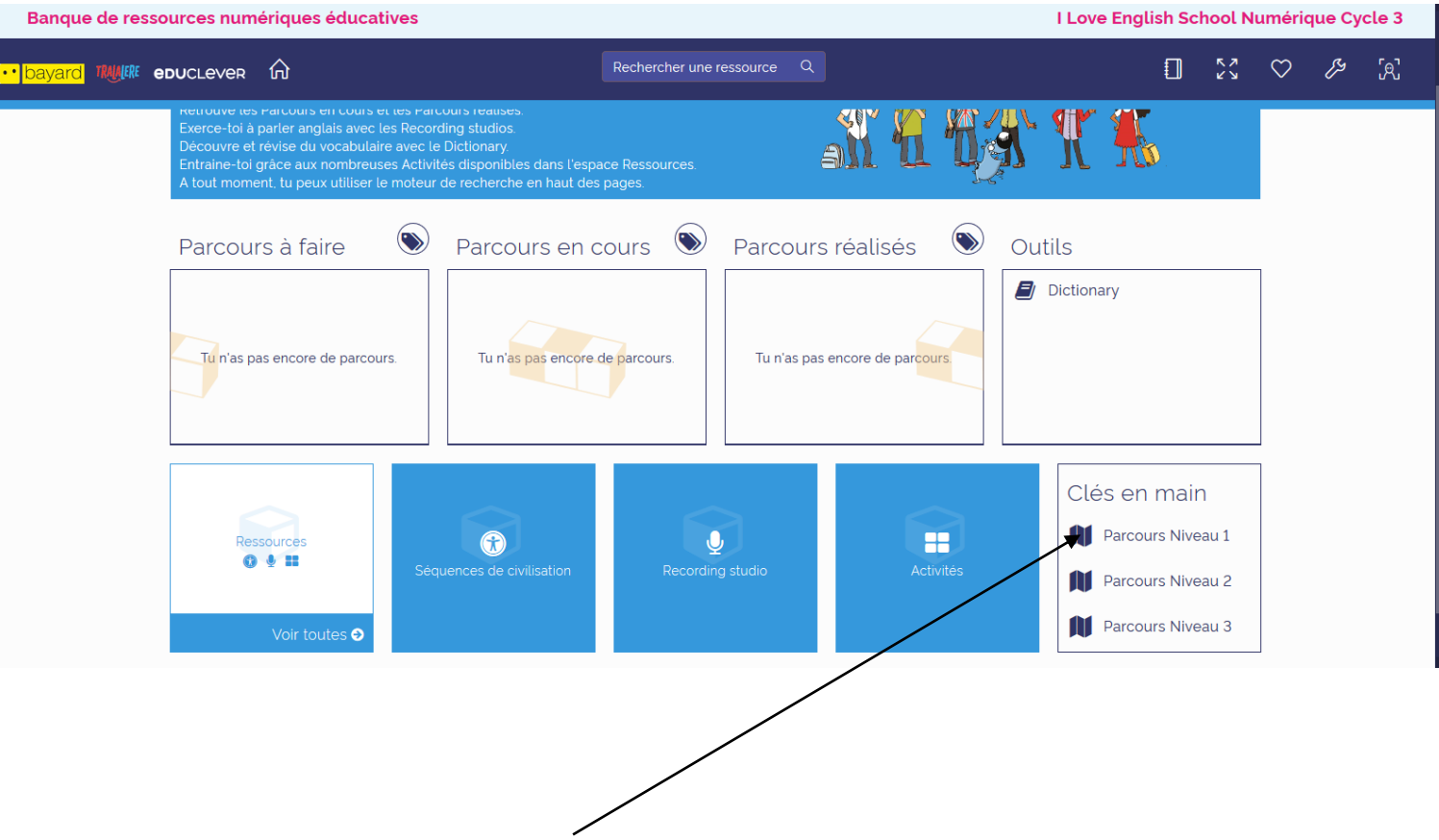

Tu arrives sur cette page. **Clique sur Parcours niveau 1**

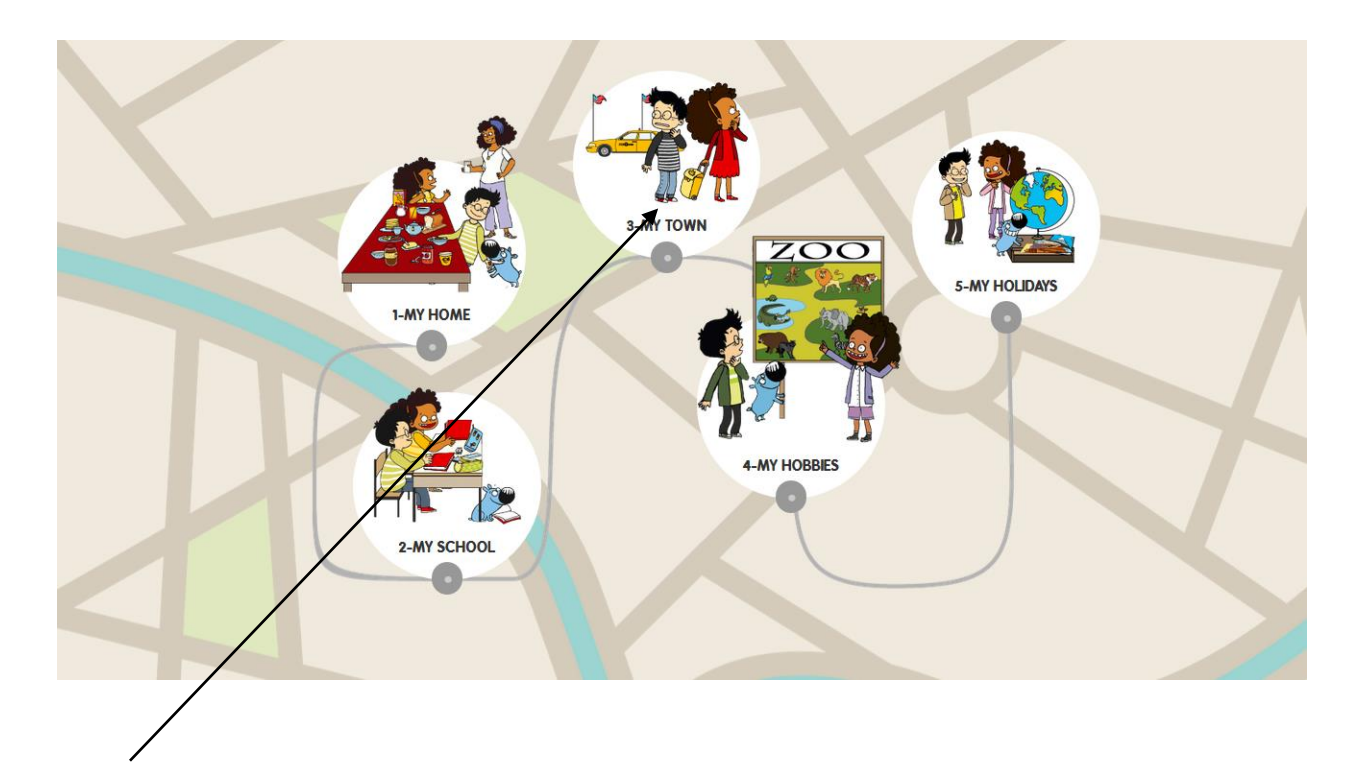

**Clique sur "My town".**

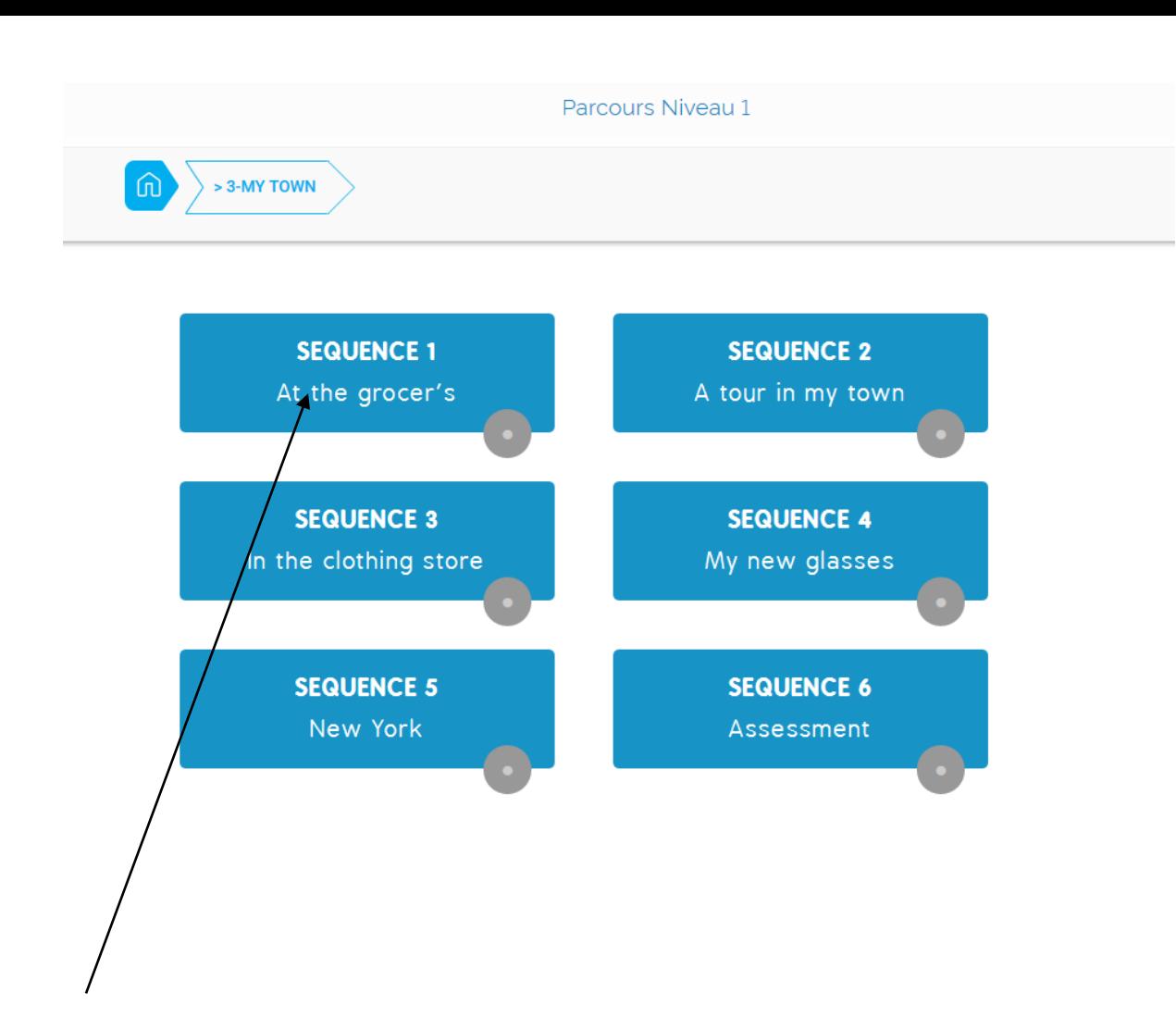

**Puis clique sur "At the grocer's".** C'est parti!